## **Running Start for Construction Careers!**

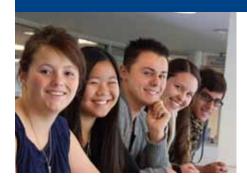

Running Start for Careers is a Dual Credit program that enables high school students to get a head start in a career by studying and working closely with local industry partners.

## CARP 2096-902 NCCER Core Part A

Sept. 15 – Dec. 6
Mon. & Wed., 1 – 3:30 p.m.
Associated Builders and Contractors, Inc (ABC)
2821 Broadway Blvd SE
CRN 79021

- This class is designed to introduce high school students to commercial and industrial construction.
- Using the core construction curriculum, which is nationally recognized and accredited, students will be introduced to hand and power tools, blueprint drawings, rigging and construction materials.
- Students are required to perform many math calculations such as converting fractions, adding, subtracting and dividing decimals and recognizing and using metric units. Most of this is hands-on learning, so the students get to visualize using skills in real life.
- The class includes communication and teambuilding tasks and employability skills with mock job interviews. Students also get to interact with construction industry professionals during presentations periodically throughout the term.
- Benefits for students include a smoother transition from high school to employment into the construction field. Essentially, students gain a running start into becoming a craft professional.

## **APPLY NOW!**

Complete the online admissions process by going to cnm.edu/dualcredit. Be sure to select Dual Credit as your application type and you won't be charged for tuition or registration fees.

For more information on these and other dual credit courses, contact Lisa Chakos Knapp **505-224-3327 or Ichakosknapp@cnm.edu** 

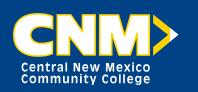

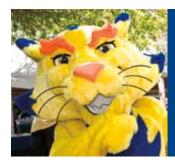

## 10 Steps to Becoming a CNM Suncat

Become a CNM Dual Credit student and explore more than 100 certificate and degree programs.

| Here's     | how:                                                                                                    |
|------------|----------------------------------------------------------------------------------------------------|
| 1. 🗖       | Go to cnm.edu/dualcredit. Fill out the free online application.<br>You will receive a student ID number at the end of the process or one will be sent to you.                                                                           |
| 2. 🗖       | Submit the required signature page at any CNM Admissions Office within five business days.                                                                                                    |
| Before     | e registering:                                                                                                    |
| 3. 🗆       | Transfer your ACT or SAT scores to CNM. Or take the Accuplacer test at any CNM Assessment Center. The Accuplacer is offered free of charge at any of CNM's five campuses. Remember to take your CNM student ID number and a picture ID. |
| 4. 🗖       | Take your test scores and meet with a CNM academic advisor. cnm.edu/onlineadvisement.                                                                                                    |
| 5. 🗖       | Complete the new student orientation at cnm.edu/onlineorientation.                                                                                                    |
| 6. 🗖       | Set up your <i>my</i> CNM account at cnm.edu. Click on <i>my</i> CNM.                                                                                                    |
| Registe    | r for class:                                                                                                    |
| 7. <b></b> | Register for classes online through your myCNM account.                                                                                                    |
| 8. 🗖       | Obtain a student ID card.                                                                                                    |
| 9. 🗖       | See your high school counselor for textbook charge form.                                                                                                    |
| 10.        | Purchase textbooks.                                                                                                    |
|            |                                                                                                    |